# **Ciências Exatas e da Terra**

# **PROPOSTA DE REFORMULAÇÃO DA INTERFACE DO AMBIENTE VIRTUAL DE APRENDIZAGEM NETAULA**

**Fernanda Travi1 Vanessa Lindemann2**

#### **RESUMO**

Este artigo apresenta uma proposta de reformulação da interface do ambiente virtual de aprendizagem NetAula. Para isso, foram realizadas análises heurísticas para avaliar a interface atual e considerados os conceitos de usabilidade e acessibilidade para propor a nova interface, com o intuito de melhorar os recursos existentes atualmente no ambiente. Além disso, o projeto da interface proposta considerou o acesso ao ambiente tanto através da plataforma *web*, quanto através de dispositivos móveis, como *tablets* e *smartphones*, para que o dispositivo não seja o limitador do acesso de alunos e professores. As pesquisas realizadas na etapa de *feedback* foram positivas, mostrando que os alunos pesquisados além de aprovarem as modificações realizadas na interface da ferramenta, ficaram empolgados com as modificações, julgando serem o que eles necessitavam.

**Palavras-chave:** Ambiente virtual de aprendizagem, interface, dispositivos móveis.

#### **ABSTRACT**

This article presents a recast proposal for the interface of the virtual learning environment NetAula. In order to do that, heuristic analysis were performed to assess the current interface, and the concepts of usability and accessibility were considered to propose the new interface in order to improve the currently existing resources in the environment. In addition to that, the interface project considered the access to the environment through web platform and mobile devices, such as tablets and smartphones, so that the device is not the limitation of students or teachers' access. The researches conducted in the feedback phase had positive results, which showed that the surveyed students are adopting the tool interface modifications, and were excited about the changes because they fit their necessities.

**Keywords:** Virtual Learning Environment, interface, mobile devices.

#### **Introdução**

Os avanços tecnológicos vêm mudando a vida e os hábitos das pessoas. Hoje é possível dizer que existe uma "vida *online*", na qual as pessoas estão se relacionando através de redes sociais, aprendendo com conteúdos digitais, compartilhando conhecimento em *blogs* e gerando um grande movimento de informações na internet. Diante deste contexto, as universidades oferecem a possibilidade das pessoas cursarem a graduação na

<sup>2</sup> Professora - Orientadora do curso de Sistemas de Informação/ULBRA (vanessa@ulbra.edu.br)

| Revista de Iniciação Científica da ULBRA | Canoas |  | $n.14$ p.85-105 | 2016 |
|------------------------------------------|--------|--|-----------------|------|
|------------------------------------------|--------|--|-----------------|------|

Aluna de Pós-Graduação em Design Instrucional - TCC do curso de Sistemas de Informação

modalidade à distância e, até mesmo, acompanhar as atividades da graduação presencial através do uso de ambientes virtuais de aprendizagem (AVAs), buscando, assim, se aproximar da realidade do cotidiano dos alunos.

O acesso aos AVAs ocorre através de *desktops*, *notebooks*, *tablets* e *smartphones*, possibilitando que os alunos tenham acesso aos conteúdos propostos em aulas, simulados, provas, atividades não presenciais, entre outros de maneira rápida, podendo assim, maximizar seu tempo de estudo, utilizando-se dos intervalos de suas outras atividades.

Embora exista uma iniciativa crescente das instituições de ensino em buscar este tipo de tecnologia para melhorar a qualidade da educação de seus alunos, muitos AVAs ainda não possuem uma interface projetada para o uso de dispositivos móveis, e também não dão nenhum tipo de suporte para os mesmos.

 Percebendo essa situação e o número crescente de usuários que utilizam essas plataformas como ambiente de aprendizagem, o presente trabalho propõe um projeto de reformulação da interface do AVA NetAula para facilitar a interação e causar uma boa experiência de uso para os usuários, independente do dispositivo de acesso. O NetAula, foi desenvolvido pelo departamento de TI (Tecnologia da Informação) da Universidade Luterana do Brasil (ULBRA) e é utilizado tanto nos cursos a distância quanto nos cursos presenciais da instituição.

Este trabalho está dividido em cinco seções, nas quais serão descritos conceitos norteadores do projeto proposto, a metodologia a ser empregada para a sua implementação e algumas considerações finais. A seção 2 aborda conceitos cujo entendimento é necessário para o desenvolvimento do trabalho: ambientes virtuais de aprendizagem, interface, usabilidade e acessibilidade. A metodologia, tema da seção 3, descreve as etapas de desenvolvimento do presente trabalho. Os resultados são apresentados na seção 4 e as considerações finais na seção 5, seguidas da lista de referências utilizadas para a realização do trabalho (seção 6).

### **ReferencialTeórico**

Dentre os temas norteadores do presente trabalho, destacam-se: ambientes virtuais de aprendizagem e interface de sistemas de informação. Estes e outros conceitos relacionados a eles serão abordados nas próximas seções.

#### **Ambientes Virtuais de Aprendizagem**

McKimm, Jollie e Cantillon (2003 *apud* PEREIRA, 2007, p.6) explicam que, um AVA:

[...] consiste em um conjunto de ferramentas eletrônicas voltadas ao processo de ensino-aprendizagem. Os principais componentes incluem sistemas que podem organizar conteúdos, acompanhar atividades e fornecer ao estudante suporte *online* e comunicação eletrônica.

Existem diversos *softwares* com estas funcionalidades, dentre eles os mais conhecidos são o Moodle (http://moodle.org) e o Blackboard (http://www.blackboard. com). Outro exemplo de plataforma de ensino é a NetAula (http://www.ulbra.br/ead/), que é utilizada por cursos presenciais e a distância da Universidade Luterana do Brasil (ULBRA) e, por ser o objeto de estudo do presente trabalho, será brevemente descrito a seguir.

O NetAula é um AVA onde alunos e professores interagem através de recursos como:

- Fóruns: assuntos colocados em pauta pelos professores através de uma lista de discussão e que podem ser avaliativos ou não;
- Avaliações: conjunto de questões objetivas e dissertativas que compõem a nota do aluno;
- Simulados: conjunto de questões para testar conhecimentos dos alunos sem aplicar nota aos mesmos;
- Biblioteca virtual: reúne o material didático, que podem ser documentos, arquivos, *links* ou vídeos relevantes para a disciplina;
- *E-mails*: cada disciplina tem uma caixa de *e-mail* para trocar mensagens e informações;
- Mural de recados: mural exibido assim que o aluno entra em uma disciplina com avisos sobre esta. Existe também o mural de recados quando o aluno entra na plataforma. Esse, por sua vez, exibe avisos gerais ligados à plataforma ou ao curso.

Na área do professor é possível montar o cronograma de atividades, liberar conteúdo e avaliações - bem como corrigi-las, disponibilizar arquivos e recursos por data, entrar em contato com o aluno através de *e-mail*, renovar prazo de atividades que já tenham expirado, solicitar reenvio de atividades, criar fóruns entre outros recursos.

Já na área administrativa é possível fazer tudo o que o professor faz e ainda acessar configurações avançadas como entrar em turmas, gerar relatórios dos mais diversos, entre outras ferramentas disponíveis para os administradores.

Essas ferramentas foram desenvolvidas pelo setor de TI da ULBRA. Atualmente, o AVA NetAula atende cerca de 30 mil alunos em várias regiões do Brasil. A Figura 1 ilustra a página inicial do NetAula com perfil de aluno.

#### **NETA ULA**  $\circledR$ SELECÃO DE PEREIL **OR TURMAS** MURAL DE RECADOS **P** DOWNLOADS **PROGRAMAS UTILIZADOS<br>PARA VISUALIZAÇÃO<br>DE ARQUIVOS TESTE<br>Teste CPD** CPA FAD AI PAULA (TESTE CPD) -**Drazador Alunort** Adobe Reader resessores de CPA/EAD<br>
(Comissão da CPA/EAD<br>
(Comissão Própria de Avaliação)<br>
agradece a sua participação na Avaliação Institucional 2014/2.<br>
através de suas sugestões e avaliação que a ULBRA busca a<br>
qualificação dos proc ENTRAR NA AULA Navegador Google Navegador Mozilla iara - Teste TURMAI 0002 - 2011/1 VLC Media Player Windows Media<br>Player 9 Series para<br>Windows 98, Me e 2000 As análises dos resultados estão<br>sendo realizadas pelas diferentes<br>coordenações envolvidas em<br>conjunto com seus pares, com<br>vistas a propo ações de melhoria<br>dos pontos frágeis ou de<br>manutenção dos pontos frágeis CAPACITAÇÃO FORMAÇÃO NETAULA<br>TURMA: NetAula - TI - 2011/2 EL ENTRAR NA AULA Em breve serão disponibilizados<br>Planos de Ações e relatórios de<br>ações de melhoria já executadas<br>e/ou em execução. Atenciosamente, CPA/EAD

**Figura 1 –** Página inicial do AVA NetAula (perfil de aluno)

As tecnologias utilizadas no desenvolvimento do NetAula são (Alves, 2010): Java com o *framework* Java *Struts, Tiles, Hibernate*, banco de dados *Oracle*, servidores de aplicação *Oracle Application Server* (OAS), sistema operacional Linux.

Cabe destacar, também, que o NetAula é altamente customizável e está sempre em processo de desenvolvimento para atender da melhor forma possível às necessidades levantadas pela instituição.

Considerando que muitos alunos utilizam *tablets* e *smartphones* e a plataforma não tem nenhum preparo para atender a esses alunos, o protótipo da interface proposta neste trabalho irá prever que as telas sejam responsivas, gerando uma melhor experiência de uso entre o usuário e a plataforma, independente de qual seja o dispositivo de acesso do aluno.

#### **Interfaces de Sistemas de Informação**

Quando um aluno interage com o computador para ler um conteúdo, assistir uma vídeo-aula ou fazer um teste, ele precisa de um mecanismo que o ajude a se comunicar de maneira simplificada e atraente com o computador, que só entende a linguagem das máquinas. Esse mecanismo é a interface, que serve como uma ponte entre o homem e a tecnologia. Ela também serve como facilitador para se ter um bom desempenho no cumprimento das tarefas rotineiras.

Segundo Cybis (2000), uma interface define as estratégias e o interesse para a realização das tarefas: ela conduz, orienta, recepciona, alerta, ajuda e responde ao usuário durante as interações.

Atualmente, computadores, celulares, *tablets*, entre outros dispositivos possuem uma interface, mas muitas vezes ela não está preparada para proporcionar a melhor experiência de uso para o usuário, como quando, por exemplo, o conteúdo procurado não está em um lugar intuitivo para a pessoa encontrar.

O que acaba ocorrendo - quando não se investe na preparação de uma interface para o usuário - é que a comunicação é dificultada, o que pode vir a gerar problemas e dificuldades, como maior tempo em execução de tarefas ou até mesmo a rejeição do sistema, em vista da interface que não se mostrou suficientemente clara e intuitiva. A falta de compreensão sobre o funcionamento das ferramentas e a subutilização dos recursos gera perda de interesse, ao aumentar o nível de estresse do usuário (ISO 9241-11 - 1998).

Diante do exposto, é importante um estudo para que a interface seja convidativa, atraente, intuitiva, ajude o usuário, seja aliada na realização das tarefas e, dessa maneira, possa gerar bons resultados. Para isso é necessário que ela atenda alguns padrões de usabilidade e acessibilidade, primordiais no desenvolvimento de qualquer interface.

Segundo Nielsen (1993), a usabilidade está relacionada com a facilidade de aprendizado do sistema, eficiência no uso, facilidade de memorização, quantidade de erros e na satisfação dos usuários. Ou seja, fazer algo fácil de usar, em que o usuário consiga saber o que deve fazer ou onde deseja ir sem ter que procurar alguma orientação (documentação ou ajuda) .

 Para uma melhor compreensão, a ISO 9241-11, de 1998, definiu o termo usabilidade como "[...] medida na qual um produto pode ser usado por usuários específicos para alcançar objetivos específicos com eficácia, eficiência e satisfação em um contexto específico de uso" (ISO 9241-11, 1998, p.03). A usabilidade pode ser considerada uma qualidade de uso relativa, pois depende dos sentimentos do usuário quanto ao sistema. Dias deixa isso claro ao afirmar que "o mesmo sistema pode ser excelente para algumas pessoas e inadequado ou inaceitável para outras" (DIAS, 2003, p.28).

Para tentar atender o maior número possível de usuários, a ISO 9241-11 oferece três elementos essenciais para serem atingidos, sendo o primeiro deles a eficácia, conforme explica Dias:

> [...] a eficácia é a principal motivação que leva um usuário a utilizar um produto ou sistema. Se um sistema é fácil de usar, fácil de aprender e mesmo agradável ao usuário, mas não consegue atender a objetivos específicos, ele não será usado, mesmo que seja oferecido gratuitamente (DIAS, 2003, p.28).

Como pode ser observado, o primeiro aspecto diz que o sistema tem como obrigação atingir seus objetivos, ou seja, fazer aquilo que foi prometido. Em seguida tem a eficiência: "[...] o segundo elemento da usabilidade é a eficiência, normalmente definida quantitativamente por tempo de resposta, tempo total para realizar uma tarefa específica ou ainda quantidade de erros" (DIAS, 2003, p.28). Esse elemento diz o quanto ele é efetivo em alcançar o objetivo. Um bom exemplo é dizer que quatro rotas podem chegar ao lugar denominado "X", logo, todas elas são eficazes, porém a rota de número 3 é mais rápida, logo, ela é mais eficiente. O terceiro elemento, a satisfação do usuário, refere-se "a percepções, sentimentos e opiniões dos usuários a respeito de um sistema, normalmente mapeados a partir de questionamentos escritos ou orais feitos aos próprios usuários" (DIAS, 2003, p.28).

Apesar da eficácia e da eficiência serem fundamentais para o *software*, nem sempre estes dois elementos são o suficiente para garantir a fidelidade do usuário. Para exemplificar isso, novamente o exemplo das 4 rotas, sabe-se que todas elas são eficazes, pois cumprem com o prometido. A rota de número 3 é a mais eficaz pois chega ao objetivo mais rapidamente, porém, o usuário poderá facilmente escolher a rota de número 2 por ela ser mais atraente que as demais rotas, logo, ela traz uma experiência mais satisfatória. Alguns padrões são recomentados para alcançar esse objetivo, e serão seguidos no desenvolvimento desse projeto - Quadro 1, extraído e adaptado de Simões (2011, p.33).

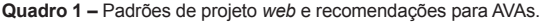

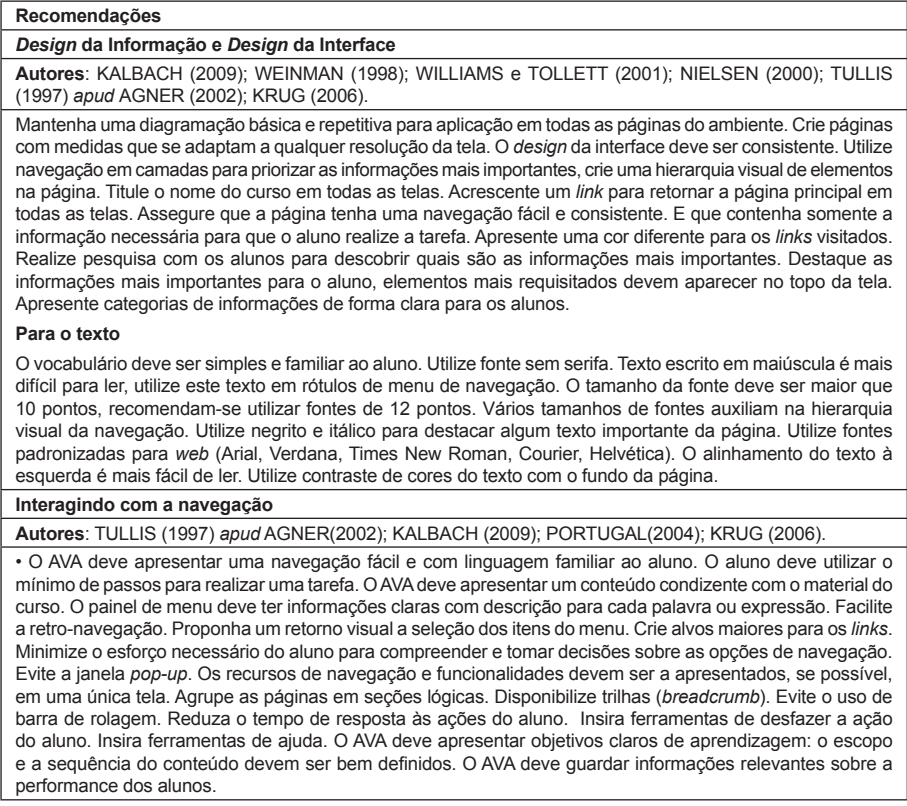

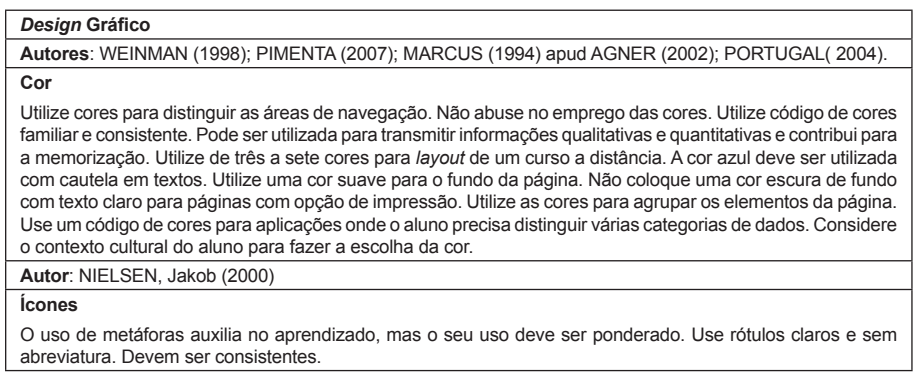

Além das normas ISO e dos padrões no Quadro 1, a usabilidade de um sistema também pode ser analisada através de análises heurísticas. A análise heurística é uma técnica criada para avaliar a usabilidade de um sistema. Um dos mais famosos analistas de usabilidade, Jakob Nielsen, recomenda o uso das heurísticas descritas a seguir.

- Visibilidade do *status* do sistema: o sistema deve informar ao usuário o que está acontecendo;
- Falar a linguagem do usuário: as informações devem ser de acordo com a linguagem do usuário e a organização das informações também;
- Saídas claramente demarcadas: o usuário controla o sistema; ele sempre tem que poder decidir o que quer fazer e desfazer o que acabou de fazer quando desejar;
- Consistência: um mesmo comando ou ação deve ter sempre o mesmo efeito e a mesma apresentação para facilitar o reconhecimento;
- Prevenir erros: evitar erros, mas, caso haja, ter um tratamento do mesmo, uma interface para que o usuário entenda o que está ocorrendo e como deve proceder;
- Minimizar a sobrecarga de memória do usuário: o sistema deve evitar que o usuário tenha que decorar comandos específicos e, sim, ser claro e intuitivo o suficiente para que ele possa utilizá-lo;
- Atalhos: para usuários experientes executarem as operações mais rapidamente;
- Diálogos simples e naturais: apresentar apenas as informações necessárias; a lógica das interações deve ser intuitiva;
- Boas mensagens de erro: devem orientar o usuário de como proceder para resolver o problema;

• Ajuda e documentação: o ideal é que um software seja tão fácil de usar que não necessite de ajuda ou documentação; mas, caso haja necessidade, ela deve ser clara e estar disponível.

Esses itens ajudam a identificar a usabilidade do sistema, destacando o que fazer para que o usuário tenha uma boa experiência no uso do mesmo e o que deve ser corrigido ou adequado para garantir a satisfação do usuário.

Esse pensamento se estende para a grande variedade de dispositivos de acesso utilizados para plataformas EAD, como *notebooks, tablets* e *smartphones* ou dispositivos de mesmo tipo porém com tamanhos e formas diferenciadas de visor, e é de fundamental importância para a sobrevivência do sistema que ele se adapte a estas interfaces, e cause uma boa experiência de uso para o usuário independente do dispositivo de acesso.

Para alcançar esse objetivo utiliza-se *design* responsivo, que é uma forma da interface responder conforme o dispositivo o qual está sendo utilizada. Segundo Silva (2014), o conceito de *design* responsivo na sua forma ampla deve ser entendido como o *design* capaz de "responder" às características do dispositivo ao qual é servido.

O documento do Google (2015), no seu Guia de desenvolvimento, recomenda que utilizem o mesmo código HTML para todos os dispositivos e usando apenas *media queries* de CSS para decidir como a informação deve ser renderizada.

Tendo isso em mente, o projeto de reformulação proposto será responsivo adaptativo, ou seja, ele não ficará apenas sendo exibido corretamente em diversos tamanhos de tela, mas se adaptará a interface para gerar uma boa experiência de uso.

Além disso, existe uma categoria de usuários que possuem uma maior dificuldade quanto ao seu acesso aos sistemas: os portadores de necessidades especiais (como deficiência auditiva, visual ou motora) e outros vários exemplos de pessoas que têm alguma carência para utilizar um sistema, mesmo este contemplando as normas de usabilidade.

Segundo a Lei 10.098, de 19 de dezembro de 2000, artigo 2, inciso 1, acessibilidade significa: "[...] possibilidade e condição de alcance para utilização, com segurança e autonomia, dos espaços, mobiliários e equipamentos urbanos, das edificações, dos transportes e dos sistemas e meios de comunicação, por pessoa portadora de deficiência ou com mobilidade reduzida."

Conforme Torres, Mazzoni e Alves (2002), acessibilidade tem como objetivo tornar disponível ao usuário, de forma autônoma, toda e qualquer informação de que lhe for direito. Para cumprir esse objetivo, esse projeto de reformulação utilizou o Modelo de Acessibilidade de Governo Eletrônico (e-Meg), lançado em 2005, que foi criado inicialmente como uma iniciativa do Governo Federal que recomenda a acessibilidade nos portais e *sites* da administração pública e que, em 2007, passou a ser obrigatório no âmbito do Sistema de Administração dos Recursos de Tecnologia da Informação (SISP) (E-MAG, 2007). No mesmo período, foram disponibilizadas duas documentações de referência: modelo de acessibilidade (E-MAG, 2007) e cartilha técnica.

#### **Metodologia**

O presente trabalho adotou como metodologia de desenvolvimento, o ciclo de vida de engenharia da usabilidade (MAYHEW, 1999 *apud* BERG, 2014), que apresenta uma visão holística do projeto e uma visão detalhada de como realizar testes de usabilidade, e é dividido em três tarefas principais: análise de requisitos (perfil do usuário, análise de tarefas e restrições da plataforma), teste e desenvolvimento (projeto do modelo conceitual, maquetes e avaliação) e instalação (com *feedback* do usuário) – descritas a seguir.

#### **Primeira Tarefa: Análise de requisitos**

Os requisitos foram levantados com alunos e professores que utilizam a plataforma NetAula. O projeto de interface proposto baseou-se nos resultados dessas análises. Estas foram obtidas através de entrevistas, com o objetivo de obter informação do entrevistado de maneira planejada e guiada por um questionário com os tópicos de interesse (OATES, 2006). Utilizou-se entrevista semi-estruturada, com o objetivo de levantar algumas informações essenciais e também ouvir as ideias e opiniões dos usuários. As questões eram abertas, pois é necessária a opinião e a justificativa das mesmas sobre os aspectos levantados. Essas entrevistas levaram em consideração fatores como função, nível de habilidade em computação e conhecimento do domínio da aplicação dos usuários entrevistados.

Para analisar as entrevistas com os usuários, foi considerado o metamodelo *iceberg* de cultura (FERREIRA, 2008), cuja representação gráfica pode ser observada na Figura 2. Esse modelo acredita que, assim como nos *icebergs*, apenas 10% das regras do sistema são faladas pelo usuário e, aproximadamente, 30% são regras não faladas, por serem consideradas muitas vezes óbvias para quem está dentro do contexto. Os 60% restantes são tidos como regras inconscientes, que são características culturais, comunicação não verbal, sentimentos, etc.

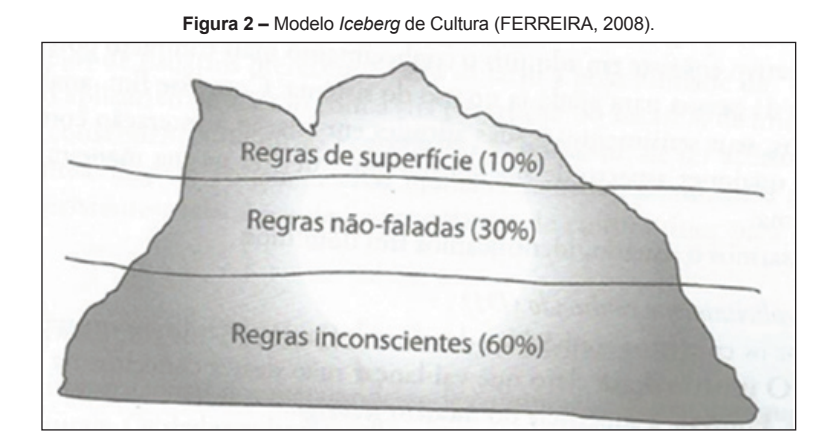

Após a coleta de dados com os usuários, considerando as regras do modelo mencionado, foi feita a construção de estereótipos de "modelos de usuários", ou seja, a partir de uma representação de grupos de usuários, determinados usuários foram utilizados como base para planejar uma interface que atenda essas pessoas e suas características, com o objetivo que elas representem os usuários da plataforma.

#### **Segunda Tarefa: Teste e Desenvolvimento**

Foram testadas as principais telas da plataforma, como elas se comportavam e o mapa de navegação que ela possui atualmente. Com a observação dessas telas e as dificuldades levantadas pelos usuários no uso da ferramenta, realizou-se a análise heurística, baseada nas heurísticas de Nielsen, citadas no referencial teórico.

A partir do resultado da análise heurística realizada e os requisitos que foram levantados as principais telas de uso do sistema foram reformuladas, levando em consideração as heurísticas e um *design* baseado na experiência do usuário, assim como padrões de projetos descritos no Quadro 1 do referencial teórico, para que a interação com o sistema ocorra de forma satisfatória. Foi incluso também algumas das recomendações de acessibilidade do E-GOV, já que atualmente o ambiente não conta com nenhum preparo para atender esse público com necessidades especiais.

#### **Terceira Tarefa:** *Feedback*

A reformulação foi apresentada de maneira a demonstrar como o AVA NetAula, ficou em um ambiente *web* e nos aplicativos móveis, para os usuários que responderam a primeira entrevista. Os mesmos responderam o questionário novamente utilizando a nova interface e deram uma nota para a satisfação com a nova interface e, com isso, obteve-se o *feedback* das mudanças realizadas.

Esses dados foram tabulados, com o objetivo de verificar se houve um ganho na satisfação dos usuários com a aplicação das heurísticas e com a proposta da interface. As opiniões dos usuários também foram analisadas e levadas em conta para futuros trabalhos.

#### **Resultados**

Os resultados obtidos em cada fase descrita na metodologia são descritos a seguir.

#### **Análise de requisitos**

Foram selecionadas 12 alunos de cursos diferentes. Os gráficos da Figura 3 mostram de qual modalidade e a média das idades destes alunos. Também foram selecionados três professores da modalidade à distância e presencial para realização das entrevistas.

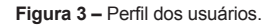

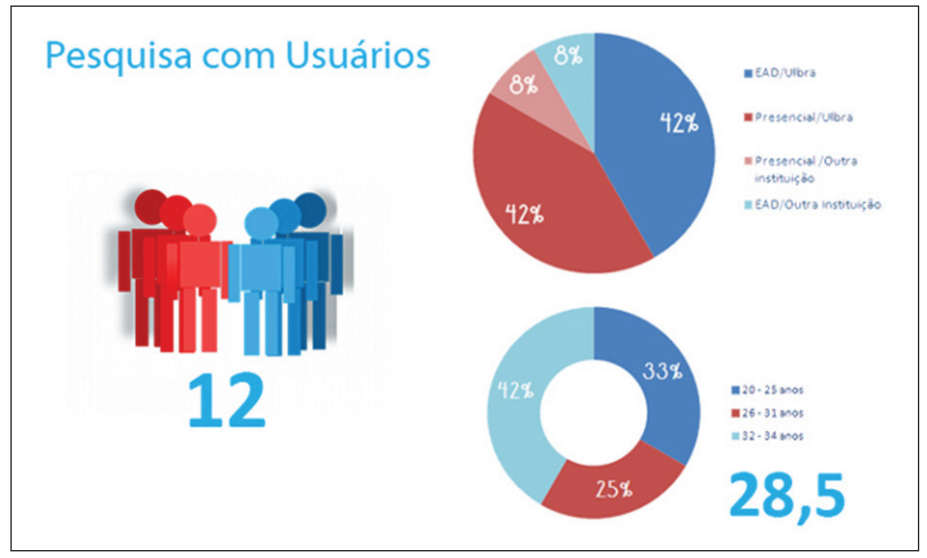

Um dos critérios mais importantes foi o nível de conhecimento do usuário sobre plataformas EAD. Foram então escolhidos grupos com a mesma quantidade de alunos, separados em: iniciantes (início de curso, ainda não está habituados com a plataforma); intermediários (já usam a plataforma a um bom tempo); avançados (já estão quase se formando ou se formaram utilizando a plataforma para os estudos).

Entrevistas foram agendadas com os usuários e os mesmos responderam a um questionário, através do qual foram levantaram problemas e sugestões - alguns deles destacados a seguir.

**Navegação confusa / Problemas com múltiplas janelas**: a plataforma NetAula abre várias janelas e abas para a navegação como pode ser observado na Figura 4, causando confusão aos usuários. Alguns acabam saindo da plataforma, pois não encontram a janela inicial, que se encontra minimizada, e acabam abrindo duas janelas iniciais. Várias vezes isso ocasionou um erro de sessão, pois o usuário usava a primeira janela que havia aberto antes para navegar e essa já se encontrava com a sessão expirada. O usuário ficava muito confuso, fechava tudo, abria a plataforma novamente dizendo "agora sim". A principal sugestão apresentada pelos usuários para solucionar este problema é que não abrissem tantas janelas durante a utilização da plataforma.

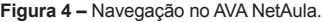

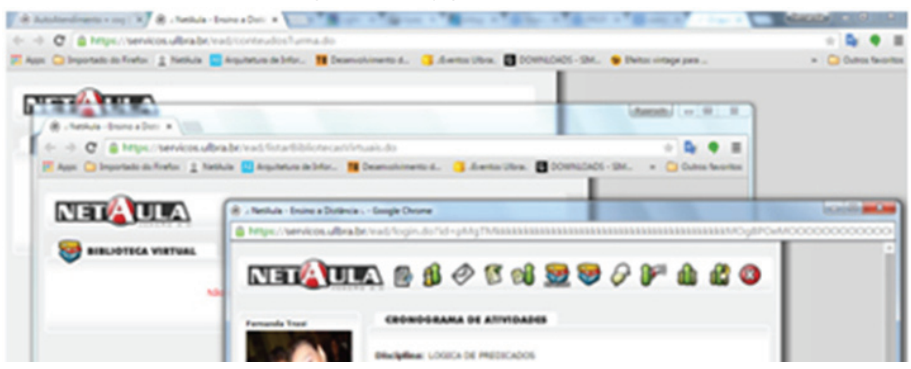

**Ícones de difícil identificação**: os usuários, mesmo os avançados, não sabiam o que representava os ícones da Figura 5, alguns alegavam que a plataforma não possuía determinado recurso, pois não identificavam o ícone, grande parte dos usuários nem ao menos tentava pôr o *mouse* em cima do ícone para ver o que ele representava. As sugestões foram que além da troca dos ícones, fosse inserido o nome do recurso abaixo do ícone, evitando assim que o usuário tenha dúvidas.

**Figura 5 –** Menu de ícones.

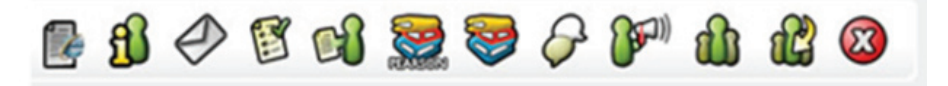

**Dificuldade de saber onde está / Caixa de** *E-mail* **sem identificação da disciplina**: como pode ser observado na Figura 6, não há nenhum indicativo de onde o aluno esteja ou onde possa ir. Quando questionados de qual era a disciplina da caixa de *e-mail*, as respostas eram "Não sei...", "Acho que é...", "Pera aí... vamos de novo". Não existe uma trilha, ou outro tipo de opção, ou identificador para o usuário saber onde está. A sugestão foi colocar o nome da disciplina.

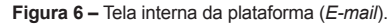

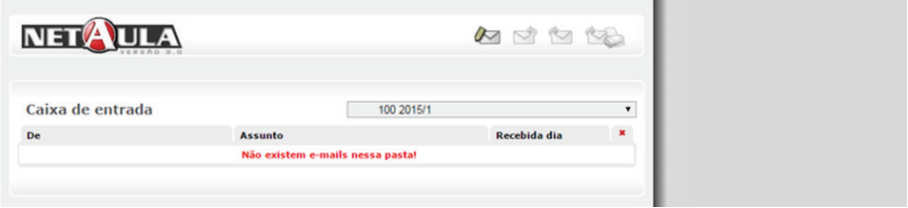

**Dificuldade com tamanho dos campos / Mal aproveitamento da tela**: outro questionamento foi sobre o tamanho dos campos: "por que é tão pequeno tendo tanto espaço em tela", e "por que todas as telas ocupam só metade da tela?", "não dá pra deixar inteiro?". Também falaram que em alguns campos de inserção de texto, como observado na Figura 7, o campo é pequeno, e não aumenta conforme o tamanho do texto, ao invés disso cria uma barra de rolagem interna. As sugestões foram aumentar o tamanho dos campos e ocupar melhor a tela.

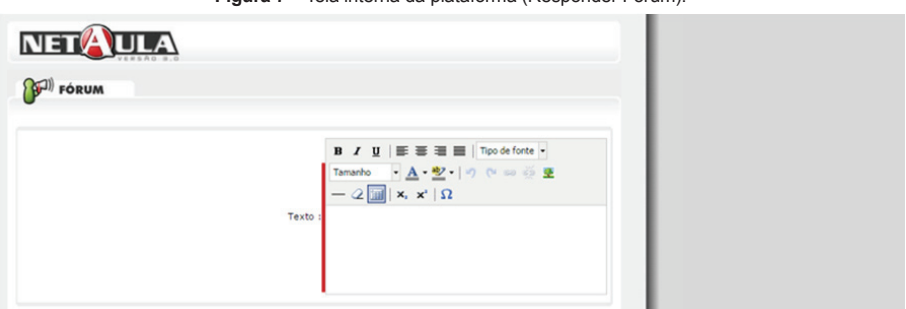

**Figura 7 –** Tela interna da plataforma (Responder Fórum).

**Sem facilitadores para acompanhar as disciplinas / Dificuldade em ter respostas rápidas**: a Figura 8 ilustra a tela principal de entrada na plataforma. Quando indagados sobre o que podiam ver na tela inicial, alguns falaram "nada de interessante"; reclamaram de vários aspectos como mensagens ilegíveis no mural de recados, devido ao tamanho limitado para publicação. Outros falaram que "só serve para entrar em uma disciplina". E quando questionados do que gostariam de ver nessa tela, todos comentaram da importância de ter indicadores das ferramentas, como: *e-mail* não lidos, atividades a fazer, entre outros. E ressaltaram que hoje ela não serve para muita coisa, e que quase nem usam.

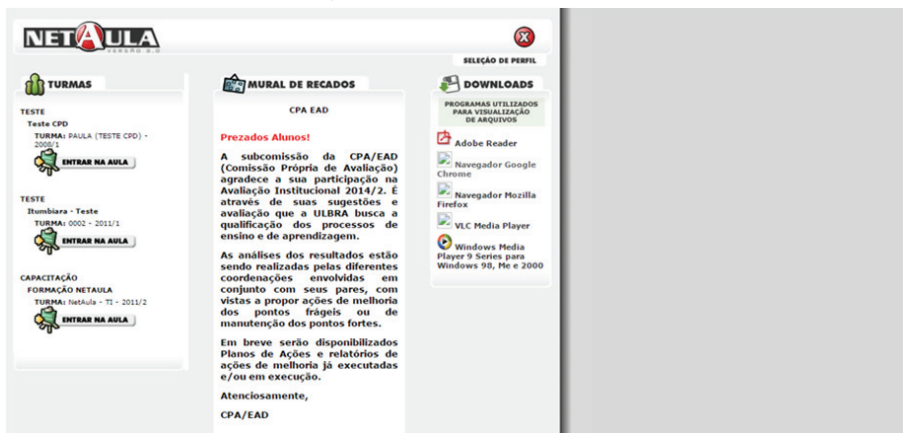

**Figura 8 –** Tela inicial da plataforma.

Além dos problemas destacados pelos usuários descritos até aqui, também foram identificados e considerados no projeto proposto: falta da opção de voltar do navegador / falta do botão voltar nas telas; *links* mal identificados / ferramenta fórum, forma de acesso confusa; problemas de funcionamento da plataforma / tela de erro; sem opção de ajuda ou tutorial para o uso.

Ainda durante as entrevistas, pode-se observar também, como descrito no modelo *Iceberg*, as reações e comportamento dos usuários durante as pesquisas, dos quais destacam-se: usuários que utilizavam a NetAula a mais tempo e regularmente se perdiam menos; mesmo usuários avançados não sabiam de certos recursos, como por exemplo, onde ficam as notas das avaliações; usuários que usaram pela primeira vez ou já faz tempo que não usam mostram-se bem confusos; apesar dos problemas que eles relataram, deram uma nota alta para a plataforma; todos que usam a NetAula disseram que tiveram problemas inicialmente com a plataforma, mas aos poucos pegaram o "jeito"; todos julgam ser necessárias melhorias; grande parte acha o *layout* ultrapassado, passando a ideia de antigo; gostam da disposição das aulas, uma abaixo da outra; alunos de outras instituições alegavam que a plataforma deles era melhor; os ícones causavam bastante confusão, muitos esperavam o "Alt" para ter certeza que aquele ícone correspondia a determinado recurso; todos se perderam na navegação e muitas vezes não entendiam o que aconteceu; alguns saiam da plataforma por crer que o botão sair era o voltar; em muitos momentos o usuário se sentia perdido.

Além das entrevistas, a etapa de análise de requisitos também considerou os resultados da avaliação do ambiente segundo as heurísticas de Nielsen citadas no referencial teórico. Estes resultados são apresentados no Quadro 2.

| 1) Visibilidade do status do sistema                   |                                                                                                    |  |  |
|--------------------------------------------------------|----------------------------------------------------------------------------------------------------|--|--|
| Observação                                             | Quase nenhuma ação que o usuário aplica vem com um aviso sobre as consequências<br>dela. A maioria dos avisos importantes não possuem um local que chame a atenção<br>do usuário.                                                                                                    |  |  |
| 2) Falar a linguagem do usuário (Compatibilidade)      |                                                                                                    |  |  |
| Observação                                             | A linguagem utilizada na NetAula é simples e de fácil entendimento para todos os tipos<br>de usuário. As mensagens de erro, porém, não são claras e não oferecem suporte<br>ou uma saída clara para o usuário.                                                                                                    |  |  |
| 3) Saídas claramente demarcadas (Controle e liberdade) |                                                                                                    |  |  |
| Observação                                             | Na plataforma não há esse tipo de cuidado, o botão de voltar só está presente em<br>algumas páginas. O usuário normalmente fica preso na tela que entrou e a única<br>opção é fechar a janela ou a guia do navegador. Em algumas janelas, o botão de<br>voltar não funciona ou ocasiona um erro. Não existem trilhas, ele não conseque ter<br>o controle para ir e voltar, a árvore de navegação contém apenas o caminho de ida,<br>não podendo voltar, nem pelo navegador, já que na maioria dos casos o recurso é<br>aberto ou numa nova aba ou numa nova janela. |  |  |

**Quadro 2 –** Analise heurística.

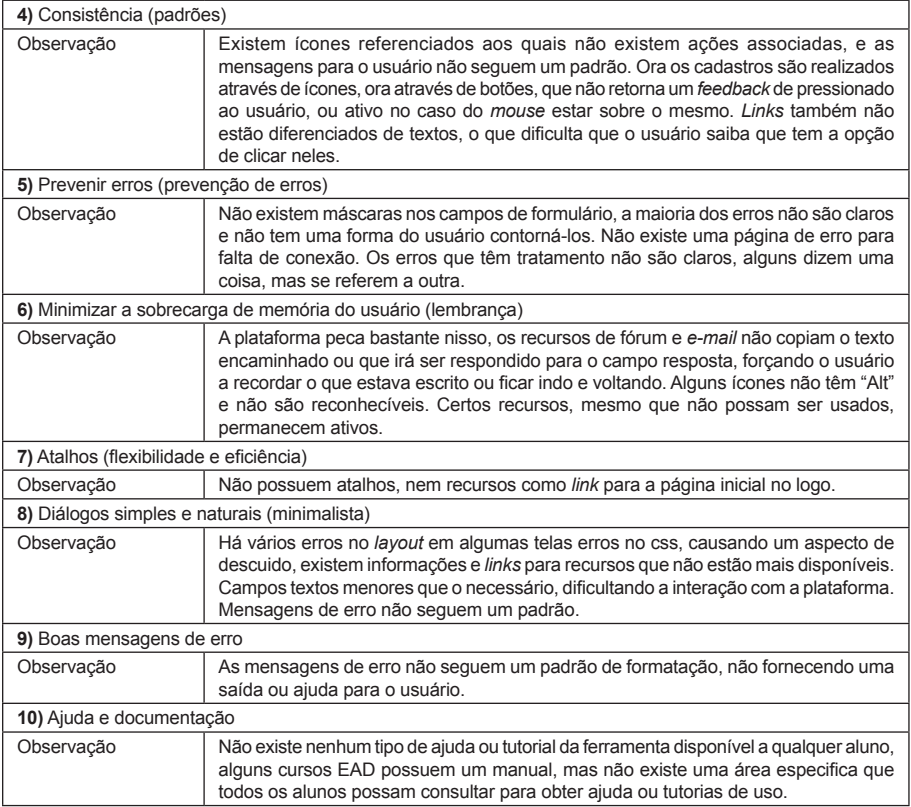

#### **A interface proposta**

Após essas pesquisas e seguindo o Quadro 1 de padrões mostrados na metodologia, foram criados os protótipos apresentados a seguir, tentando resolver os problemas levantados pelos usuários e corrigir as infrações das heurísticas levantadas no Quadro 2. Além disso, tentou-se atender a objetivos como eficiência, eficácia e satisfação no uso da plataforma.

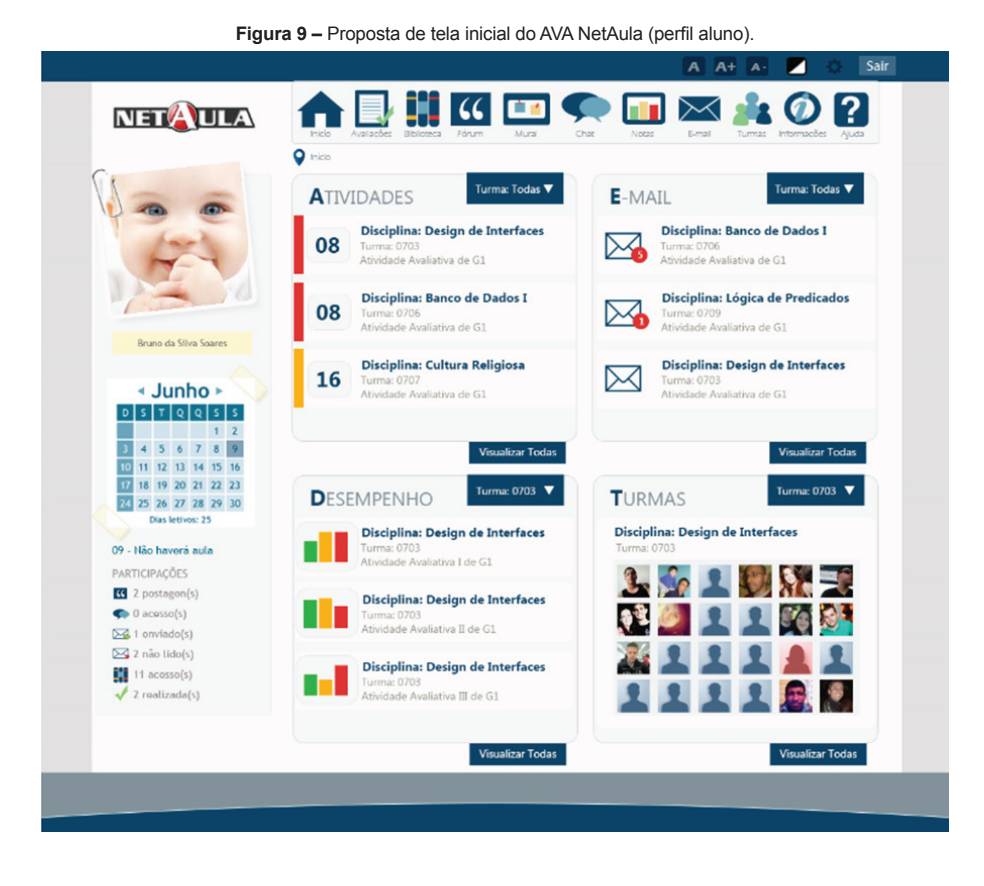

Tela de entrada no AVA NetAula (perfil aluno) - Figura 9: a nova tela possibilita ao aluno ter um panorama das disciplinas, exibe notificações das pendências dos alunos conforme a prioridade, foto para identificação, trazendo mais segurança ao sistema. Os *e-mails* não lidos aparecem sinalizados, assim como atividades que ainda não tenham sido realizadas. Todos os recursos possuem filtros para exibição de todos ou apenas de uma determinada turma. O mesmo conceito já é usado na ferramenta AutoAtendimento (portal do aluno da ULBRA).

Todas as telas contam com a opção de ajuda no menu, possibilitando uma navegação centralizada dentro do ambiente, não causando mais problemas com múltiplas janelas ou desativando o uso do botão voltar do navegador, dando controle total da ferramenta ao usuário. Os ícones foram trocados e abaixo deles está escrito o nome de cada recurso, assegurando que o usuário não tenha dúvidas dos recursos que ele deseja escolher. A barra de acessibilidade permite o aumento da fonte ou a aplicação de contraste, permitindo que a ferramenta se torne mais acessível a usuários com necessidades especiais.

A Figura 10 ilustra uma tela interna. Todas seguem o mesmo padrão, com o nome do menu clicado e a disciplina sinalizadas e destacados no topo. Na Figura 11, visualizase uma página da ferramenta, o aumento dos campos, as opções de envio de *e-mail* com cópia e com cópia oculta.

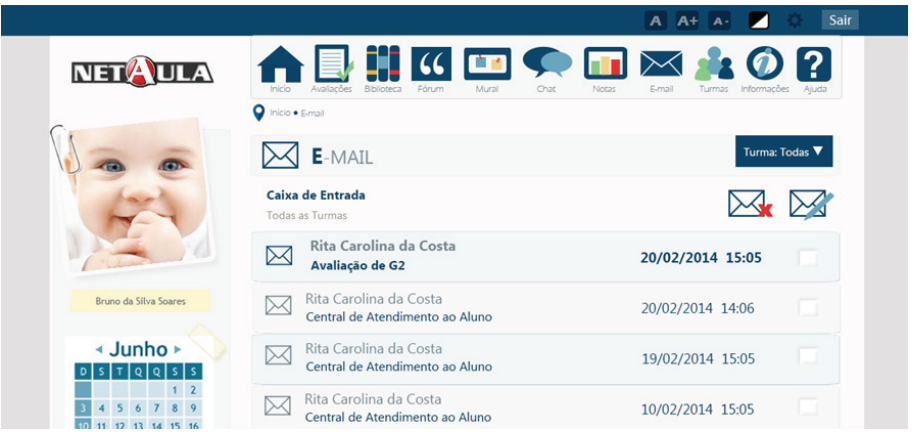

**Figura 10 –** Tela interna do AVA NetAula (*E-mail*).

**Figura 11 –** Tela interna do AVA NetAula (Envio de *E-mail*).

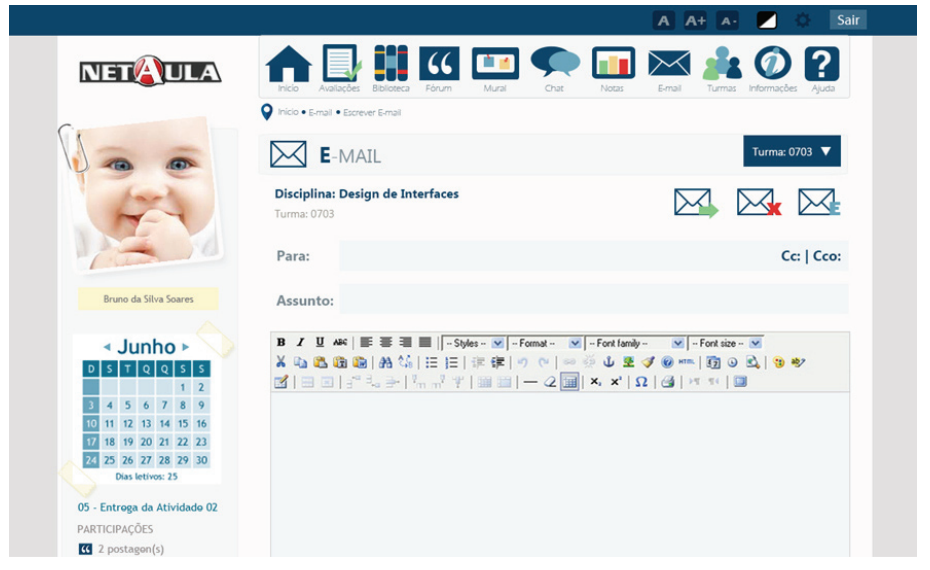

A Figura 12 apresenta as mensagens de interação com o sistema, sempre alertando se as ações do usuário ocorreram conforme o esperado e caso não tenham ocorrido mostrando uma indicação do que deve ser feito.

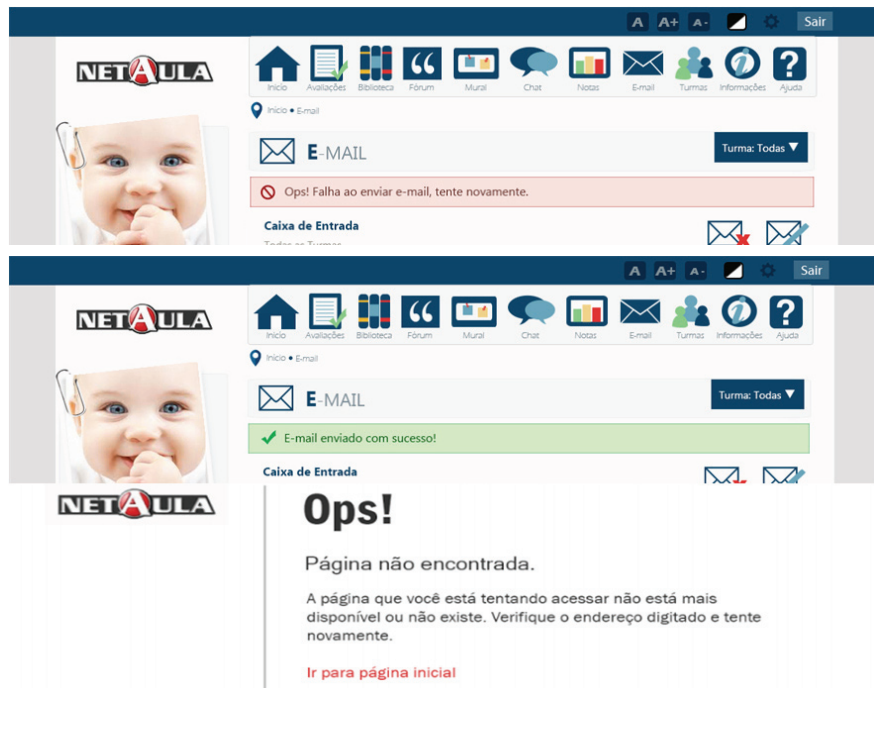

**Figura 12 –** Telas de interação com o sistema (Avisos e Erros).

**Figura 13 –** Tela de entrada no AVA NetAula (perfil professor).

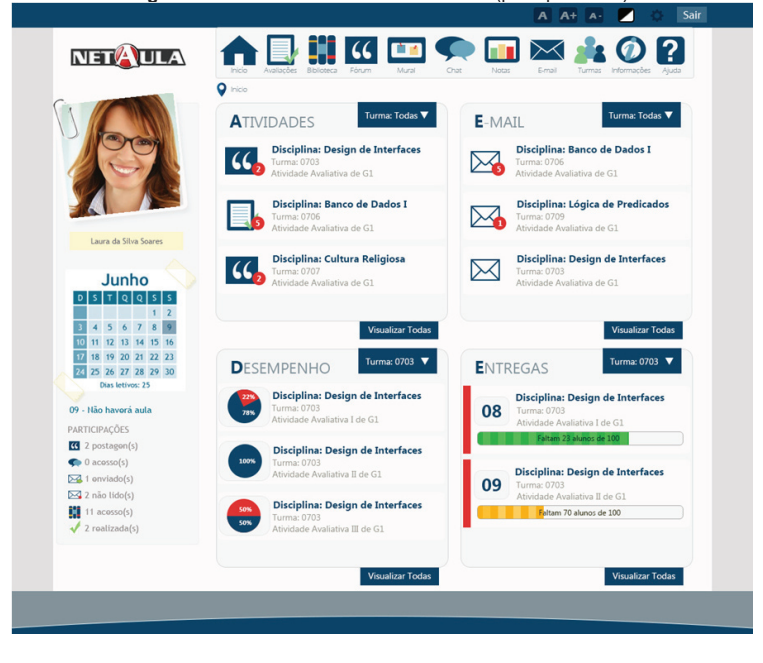

Tela de entrada no AVA NetAula (perfil professor) - Figura 13: essa é a tela inicial para o perfil de professor, que possui além dos destaques nas atividades entregues, que devem ser corrigidas e *e-mails* não lidos, ferramentas de monitoramento, como desempenho da turma e determinada atividade e entregas, quantos alunos da turma já entregaram determinada tarefa. Isso dá ao professor uma gerência maior de suas turmas, podendo tomar ações para contingenciar futuros problemas e também acompanhar o desenvolvimento e evolução das suas turmas.

Essas são apenas algumas das telas que foram alteradas, todas seguiram o mesmo padrão e dentro do possível buscou-se atender às demandas de alunos e professores**.**

#### **Avaliações do usuários**

Assim como na etapa inicial recorreu-se aos usuários para levantar os requisitos e problemas que havia no AVA NetAula, com os protótipos prontos foi definido um pequeno grupo dos mesmos usuários para validar as alterações: três alunos e um professor. Os alunos realizaram as mesmas tarefas e foram feitas as mesmas perguntas propostas na primeira entrevista a respeito da plataforma. Ambos conseguiram realizar as tarefas sem dificuldades e quando questionados sobre as modificações que fariam e se tinham algo mais a acrescentar, falaram que não e que estavam satisfeitos com a proposta. Na questão quantitativa, a respeito da nota que dariam a plataforma, os três alunos reponderam que dariam 10, que "estava muito bom!", e que havia sanado as suas dificuldades com a plataforma. Foi questionado também se acreditavam que ela atenderia com eficiência, eficácia e traria satisfação no uso, todos ao alunos responderam que sim.

## **CONCLUSÃO**

Este artigo apresentou uma proposta de interface para o Ambiente Virtual de Aprendizagem NetAula buscando através das melhorias de usabilidade e acessibilidade incentivar o uso desta ferramenta, que tem como objetivo contribuir para que o aluno possa realizar seus estudos dentro e fora da sala de aula. Utilizou-se como metodologia, a engenharia de usabilidade, descrevendo desde as etapas de análise de requisitos até o projeto e a implementação de um protótipo para um ambiente de produção.

As pesquisas realizadas na etapa de *feedback* foram positivas, mostrando que os alunos pesquisados além de aprovarem as modificações realizadas na interface da ferramenta, ficaram empolgados com as modificações, julgando serem o que eles necessitavam. As avaliações foram muito positivas, com pouquíssimas dúvidas.

O próximo passo é apresentar a proposta para o setor EAD da ULBRA, responsável pela mesma e talvez implementar algumas das melhorias propostas com base nesse trabalho na plataforma, visando ampliar e melhorar a utilização da plataforma pelos alunos e professores.

# **Referências**

ALVES, Guilherme Camargo Alves Júnior. **Geração automática de avaliações**. 2010. Disponível em: <http://seer.ufrgs.br/renote/article/viewFile/18055/10643>. Acesso em: 12 ago. 2014.

BERG, Alexandre Cruz. **Interface Homem Computador**. Canoas: Ed. ULBRA, 2014.

COLLINS, D. **Designing object-oriented user interface**. Redwood City: Benjamin/ Cummings, 1995.

CYBIS, Walter de Abreu. **Uma Abordagem Ergonômica para IHC:** Ergonomia de Interfaces Humano-Computador, 2000. Disponível em: <http://www.labiutil.inf.ufcs.br/ apostila.html> Acesso em: 12 jul. 2014.

DIAS, Cláudia. **Usabilidade na WEB.** Criando portais acessíveis. Rio de Janeiro: Alta Books, 2003.

E-MAG. **Modelo de Acessibilidade de Governo Eletrônico**, 2007. Disponível em: <http://www.governoeletronico.gov.br/acoes-e-projetos/e-MAG>. Acesso em: 16 out. 2014.

FERREIRA, Simone Barcellar Leal; NUNES, Ricardo Rodrigues**. e-Usabilidade**. São Paulo: LTC, 2008.

GOOGLE. **Guia de Desenvolvimento do Google**. Disponível em: <https://developers. google.com/webmasters/mobile-sites/get-started/key?hl=pt-br>. Acesso em: 12 jun. 2015.

GOMES, Apuena Vieira. **Uma Abordagem Centrada No Usuário Para Ferramentas De Suporte AAtividades Docentes Em Ambientes De Educação A Distância.** 2004. Tese (Doutorado) - Universidade Federal De Pernambuco, 2004. Recife: UFP, 2004.

International Standards Organization. **ISO9241-210:2010:** Ergonomics of human-system interaction — Part 210: Human-centred design for interactive systems. 2010. Disponível em: <https://www.iso.org/obp/ui/#iso:std:iso:9241:-210:ed-1:v1:en>. Acesso em: 12 ago. 2014.

JOHNSON, Steven. **Cultura da Interface:** como o computador transforma nossa maneira de criar e comunicar. Rio de Janeiro: Jorge Zahar, 2001.

LIENSENBERG, Hans. **Uma Proposta de Plano Pedagógico para a matéria de Interface Homem-Máquina**. Qualidade de Cursos de Graduação da Área de Computação e Informática. Campinas: SBC, 2000.

MARCUS, A. **The ten commandments of color:** tutorial. Boston: Computer Graphics Today, 1986. v.3, n.10.

MCKIMM, J.; JOLLIE, C.; CANTILLON, P. ABC of learning and teaching - Web based learning. **BMJ**, v. 326, p. 870-873, abr. 2003. Disponível em: <http://bmj.com/cgi/content/ full/326/7394/870#otherarticles>. Acesso em: 20 ago. 2014.

NIELSEN, J.; MOLICH, R. Heuristic evaluation of user interfaces. In: EMPOWERING PEOPLE - CHI'90 CONFERENCE, 1990, New York. **Proceedings**. New York: 65 ACM Press, 1990.

NIELSEN, J. **Usability Engineering**. Boston: Academic Press, 1993.

\_\_\_\_\_\_. **Projetando Web Sites**. Rio de Janeiro: Campus, 2000.

SIMÕES, Aliana Pereira. **Avaliação ergonômica da usabilidade do ambiente virtual de aprendizagem:** um estudo de caso. 2011. Dissertação (Mestrado) – Pontifícia Universidade Católica do Rio de Janeiro, Departamento de Artes e Design, 2011. Rio de Janeiro: PUCRJ, 2011. Disponível em: <http://www.maxwell.vrac.puc-rio. br/18087/18087\_4.PDF> Acesso em: 20 mar. 2015.